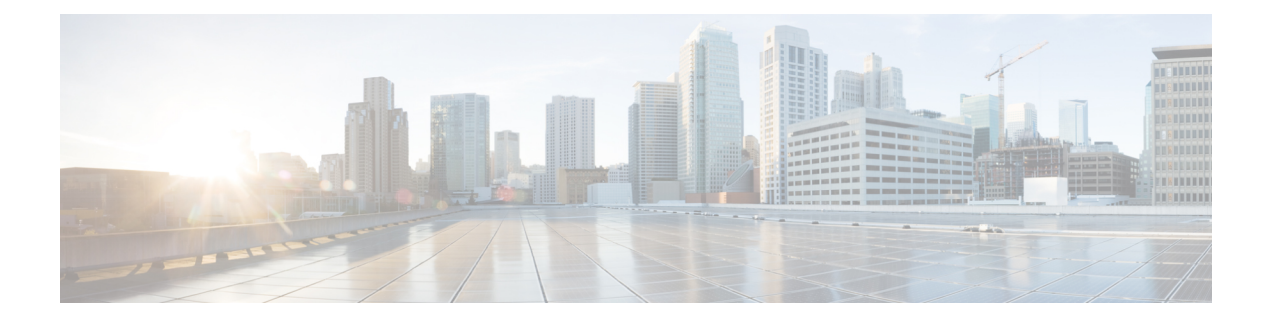

# エレファントフローの検出

エレファントフローは(合計バイト数が)非常に大きい連続フローであり、ネットワークリン ク上で測定されるTCP(または他のプロトコル)フローによって設定されます。デフォルトで は、エレファントフローとは 1 GB/10 秒を超えるフローです。これらのフローは、Snort コア でのパフォーマンス拘束の原因となります。エレファントフローはそれほど多くありません が、一定期間にわたって総帯域幅の不均衡な割合を占める可能性があります。これらのフロー は、CPU 使用率の上昇やパケットドロップなどの問題につながる可能性があります。

Management Center 7.2.0 以降(Snort 3 デバイスのみ)では、エレファントフロー機能を使用し て、エレファントフローを検出および修復できます。こうしたアクションはシステムストレス を軽減し、前述の問題を解決するために役立ちます。

- エレファントフローの検出と修復について (1 ページ)
- インテリジェント アプリケーション バイパスからのエレファントフローのアップグレー ド (2 ページ)
- エレファントフローの設定 (2 ページ)

## エレファントフローの検出と修復について

エレファントフロー検出機能を使用して、エレファントフローを検出して修復できます。次の 修復アクションを適用できます。

- エレファントフローをバイパスする:Snort インスペクションをバイパスするようにエレ ファントフローを設定できます。このアクションが設定されている場合、Snortはエレファ ントフローからパケットを受信しません。
- エレファントフローをスロットルする:フローにレート制限を適用して、フローの検査を 続行できます。フローレートは動的に計算され、フローレートの 10% が削減されます。 Snort は、判定結果(フローレートが 10% 少ない QoS フロー)をファイアウォールエンジ ンに送信します。識別されていないアプリケーションを含むすべてのアプリケーションを バイパスすることを選択した場合、いずれのフローに対してもスロットルアクション(レー ト制限)を設定できません。

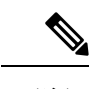

(注) エレファントフロー検出を機能させるには、Snort 3 を検出エンジンにする必要があります。

# インテリジェントアプリケーションバイパスからのエレ ファントフローのアップグレード

バージョン 7.2.0 以降の Snort 3 デバイスでは、インテリジェント アプリケーション バイパス (IAB)は廃止されました。

7.2.0 以降を実行しているデバイスの場合、AC ポリシー([詳細設定(Advanced Settings)] タ ブ)の [エレファントフロー設定(Elephant Flow Settings)] セクションでエレファントフロー 設定を構成する必要があります。

7.2.0(または以降)へのアップグレード後、Snort 3デバイスを使用している場合、エレファン トフロー構成設定は、[インテリジェントアプリケーションバイパス設定(IntelligentApplication Bypass Settings )] セクションからではなく、[エレファントフロー設定(Elephant Flow Settings )」セクションから選択されて展開されるため、エレファントフロー構成設定に移行していな い場合、次の展開時にデバイスのエレファントフロー構成は失われます。

次の表は、Snort 3 または Snort 2 エンジンを実行しているバージョン 7.2.0 以降およびバージョ ン 7.1.0 以前に適用できる IAB またはエレファントフロー構成を示しています。

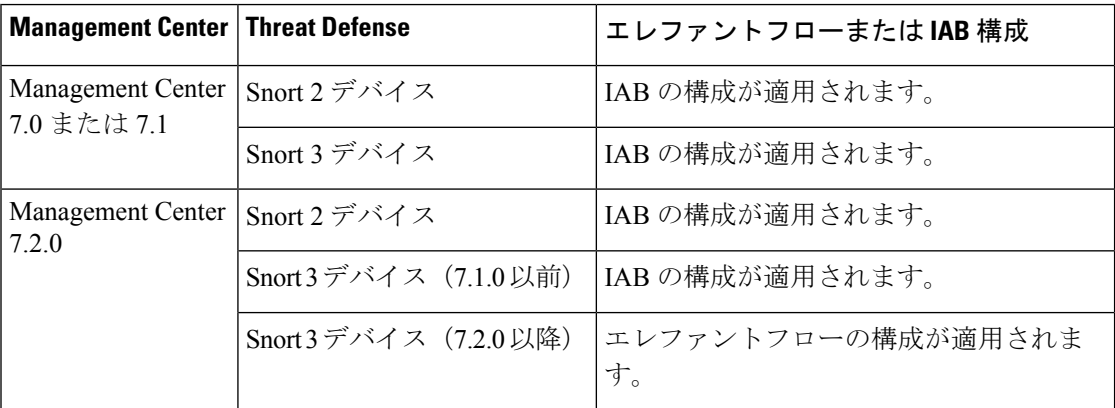

### エレファントフローの設定

エレファントフローでアクションを実行するようにエレファントフローを設定できるため、シ ステムの危機、高い CPU 使用率、パケットドロップなどの問題の解決に役立ちます。

- エレファントフロー検出は、Snortを介して処理されない、事前フィルタリングされたフロー、 信頼されたフロー、または高速転送フローには適用できません。エレファントフローは Snort によって検出されるため、エレファントフロー検出は暗号化されたトラフィックには適用され ません。 注目
- ステップ **1** アクセス コントロール ポリシー エディタで、パケットフロー行の最後にある [詳細(More)] ドロップ ダウン矢印から [詳細設定 (Advanced Settings) ] をクリックします。次に、[エレファントフロー設定 (Elephant Flow Settings) 1の横にある [編集(Edit)] ( ) をクリックします。

代わりに[表示 (View) ](●) が表示される場合、設定は先祖ポリシーから継承されており、設定を変 更する権限がありません。設定がロック解除されている場合は、[Inheritfrombase policy]をオフにして、 編集を有効にします。

図 **<sup>1</sup> :** エレファントフロー検出の設定

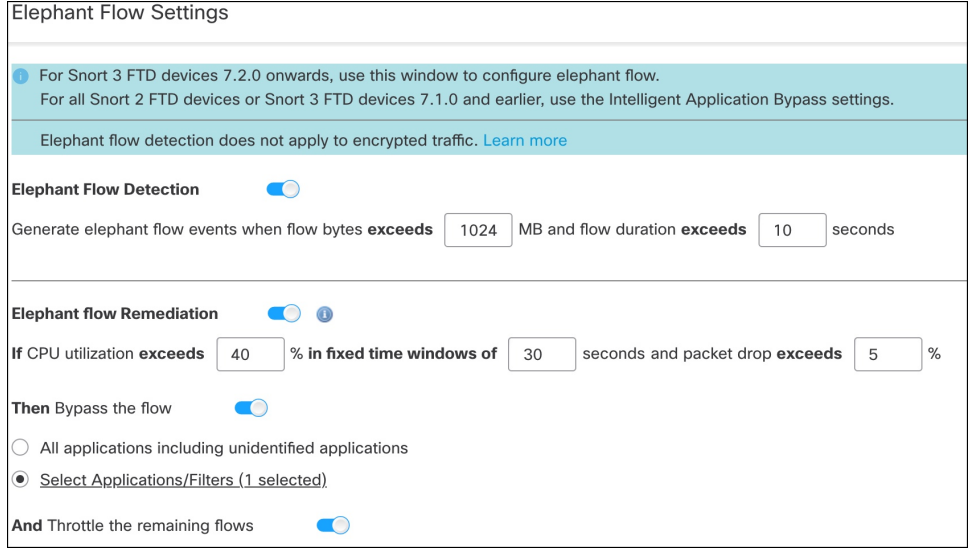

- ステップ **2** [エレファントフロー検出(ElephantFlow Detection)]トグルボタンはデフォルトで有効になっています。 フローバイトとフロー期間の値を設定できます。設定した値を超えると、エレファントフローイベント が生成されます。
- ステップ **3** エレファントフローを修復するには、[エレファントフローの修復(Elephant Flow Remediation)] トグル ボタンを有効にします。
- ステップ **4** エレファントフローの修復基準を設定するには、CPU 使用率 %、固定時間ウィンドウの継続時間、およ びパケットドロップ % の値を設定します。
- ステップ5 設定された基準を満たしている場合、エレファントフローの修復に対して次のアクションを実行できま す。
	- 1. [フローをバイパスする (Bypass the flow) ]: 選択したアプリケーションまたはフィルタの Snort イン スペクションをバイパスするには、このボタンを有効にします。次から選択します。
- [識別されていないアプリケーションを含むすべてのアプリケーション(All applicationsincluding unidentified applications)]:すべてのアプリケーション トラフィックをバイパスするには、この オプションを選択します。このオプションを設定すると、すべてのフローにスロットルアクショ ン(レート制限)を設定できなくなります。
- [アプリケーション/フィルタの選択(Select Applications/Filters)]:トラフィックをバイパスする アプリケーションまたはフィルタを選択するには、このオプションを選択します。『[CiscoSecure](https://www.cisco.com/c/en/us/support/security/defense-center/products-installation-and-configuration-guides-list.html) Firewall Management Center Device [Configuration](https://www.cisco.com/c/en/us/support/security/defense-center/products-installation-and-configuration-guides-list.html) Guide』の「**Access Control Rules**」の章にある 「**Configuring Application Conditions and Filters**」トピックを参照してください。
- **2.** [フローをスロットルする(Throttle the flow)]:フローにレート制限を適用し、フローの検査を続行 するには、このボタンを有効にします。Snortインスペクションをバイパスし、残りのフローをスロッ トルするアプリケーションまたはフィルタを選択できます。
	- スロットルされたエレファントフローからスロットルが自動的に削除されるのは、システム が危機を脱した場合、つまり、Snortパケットドロップのパーセンテージが設定されたしきい 値よりも低い場合です。その結果、レート制限も削除されます。 (注)

次のThreatDefenseコマンドを使用して、スロットルされたエレファントフローからスロット ルを手動で削除することもできます。

- **clear efd-throttle <5-tuple/all> bypass**:このコマンドは、スロットルされたエレファント フローからスロットルを削除し、Snort インスペクションをバイパスします。
- **clear efd-throttle <5-tuple/all>**:このコマンドは、スロットルされたエレファントフロー からスロットルを削除し、Snortインスペクションを続行します。このコマンドを使用す ると、エレファントフローの修復はスキップされます。

これらのコマンドの詳細については、『Cisco Secure Firewall Threat Defense [コマンドリ](https://www.cisco.com/c/en/us/support/security/firepower-ngfw/products-command-reference-list.html) [ファレンス』](https://www.cisco.com/c/en/us/support/security/firepower-ngfw/products-command-reference-list.html)を参照してください。

- エレファントフローに対するアクション(フローのバイパスとスロットル)の実行は、Cisco Firepower 2100 シリーズ デバイスではサポートされていません。 注目
- ステップ **6** [修復除外ルール(Remediation Exemption Rule)] セクションで、[ルールの追加(Add Rule)] をクリック して、修復から除外する必要があるフローの L4 アクセス制御リスト (ACL) ルールを設定します。
- ステップ7 [ルールの追加 (AddRule) ]ウィンドウで、[ネットワーク (Networks) ]タブを使用してネットワークの 詳細、つまり送信元ネットワークと宛先ネットワークを追加します。[ポート (Ports) 1タブを使用して、 送信元ポートと宛先ポートを追加します。

エレファントフローが検出され、定義されているルールに一致する場合、[接続イベント(Connection Events) |の [理由 (Reason) |列ヘッダーに理由として [エレファントフローの除外 (Elephant Flow Exempted)] が表示されてイベントが生成されます。

- ステップ **8** [修復除外ルール(Remediation Exemption Rule)] セクションで、修復アクションから除外されているフ ローを確認できます。
- ステップ **9** [OK] をクリックして、エレファントフロー設定を保存します。

ステップ **10** [保存(Save)] をクリックしてポリシーを保存します。

#### 次のタスク

設定変更を展開します設定変更の展開を参照してください。

エレファントフロー設定を構成した後、接続イベントをモニターして、フローが検出、バイパ ス、またはスロットリングされているかどうかを確認します。これは、接続イベントの [理由 (Reason)] フィールドで確認できます。エレファントフロー接続の 3 つの理由は次のとおり です。

- エレファントフロー(Elephant Flow)
- エレファントフローがスロットリングされている(Elephant Flow Throttled)
- エレファントフローが信頼されている(Elephant Flow Trusted)

#### ⚠

エレファントフロー検出を有効にしただけでは、エレファントフローの接続イベントは生成さ れません。接続イベントが別の理由ですでにログに記録されており、フローもエレファントフ ローである場合、[理由(Reason)]フィールドにはこの情報が含まれます。ただし、すべての エレファントフローを確実にロギングするには、該当するアクセス制御ルールで接続ロギング を有効にする必要があります。 注目

詳細については、『Cisco Secure Firewall Elephant Flow [Detection](https://secure.cisco.com/secure-firewall/docs/elephant-flow-throttling)』を参照してください。

I

翻訳について

このドキュメントは、米国シスコ発行ドキュメントの参考和訳です。リンク情報につきましては 、日本語版掲載時点で、英語版にアップデートがあり、リンク先のページが移動/変更されている 場合がありますことをご了承ください。あくまでも参考和訳となりますので、正式な内容につい ては米国サイトのドキュメントを参照ください。